## Resolve For BagleDl-AB Crack Product Key Full For PC [Updated] 2022

[Download](http://evacdir.com/anonymously/environmentally.ZG93bmxvYWR8MWNzWW1zMWVIeDhNVFkxTkRVMU9UY3dNbng4TWpVM05IeDhLRTBwSUhKbFlXUXRZbXh2WnlCYlJtRnpkQ0JIUlU1ZA/evaulate/eyelid/UmVzb2x2ZSBmb3IgQmFnbGVEbC1BQgUmV/ideality/swiftness/nests/)

**[Download](http://evacdir.com/anonymously/environmentally.ZG93bmxvYWR8MWNzWW1zMWVIeDhNVFkxTkRVMU9UY3dNbng4TWpVM05IeDhLRTBwSUhKbFlXUXRZbXh2WnlCYlJtRnpkQ0JIUlU1ZA/evaulate/eyelid/UmVzb2x2ZSBmb3IgQmFnbGVEbC1BQgUmV/ideality/swiftness/nests/)**

BAGDLGUI disinfector BAGDLGUI is a disinfector for standalone Windows computers. To use it you have to do the following: **?** Open BAGDLGUI.com file from your desktop after downloading it.  $\mathbb{Z}$  Click on the Start Scan Button. **7** Wait for the process to complete. BAGDLGUI disinfector BAGDLGUI is a disinfector for standalone Windows computers. To use it you have to do the following: **?** Open BAGDLGUI.com file from your desktop after downloading it.  $\mathbb{Z}$  Click on the Start Scan Button. **7** Wait for the process to complete. BAGDLGUI disinfector BAGDLGUI is a disinfector for standalone Windows computers. To use it you have to do the following: **?** Open BAGDLGUI.com file from your desktop after downloading it.  $\mathbb{Z}$  Click on the Start Scan Button. *Nait* for the process to complete.

BAGDLSFX.EXE is a self-extracting archive containing BDLAACLI, a Resolve command line disinfector for use by system administrators on Windows networks. Resolve for BagleDl-AB Description: BAGDLGUI disinfector BAGDLGUI is a disinfector for standalone Windows computers. To use it you have to do the following: **? Open BAGDLGUI.com file** from your desktop after downloading it.  $\mathbb{R}$  Click on the Start Scan Button.  $[$ ] Wait for the process to complete. BAGDLGUI disinfector BAGDLGUI is a disinfector for standalone Windows computers. To use it you have to do the following:  $[$ ] Open BAGDLGUI.com file from your desktop after downloading it.  $\mathbb{R}$  Click on the Start Scan Button. **7** Wait for the process to complete. BAGDLGUI disinfector BAGDLGUI is a disinfector for standalone Windows computers. To use it you have to do the following: <a>[7]</a> Open BAGDLGUI.com file from your desktop after downloading it. **P** Click

on the Start Scan Button.  $\boxed{?}$  Wait for the process to complete. BAGDLGUI disinfector BAGDLGUI is a disinfector for standalone Windows computers. To use it you have to do the following:

**Resolve For BagleDl-AB Crack Activation Key [32|64bit]**

A command line macro for Resolve. The macro is intended to simplify the disinfection of an infected network or individual computer. The macro does not attempt to remove all of the malware; however, it removes most of the changes made by the malware.

BAGDLSFX\_BIN is a self-extracting archive containing BAGDLSFX.EXE, a self-extracting archive containing the program itself. To use it you have to do the following: **?** Download BAGDLSFX.EXE from Resolve.com **?** Run the disinfector macro.  $[$ ] Allow the computer to reboot if necessary. BAGDLGUI: BAGDLGUI

## is a standalone disinfector for Windows computers. To use it you have to do the following: **7** Download BAGDLGUI.com from your desktop after downloading it.  $\boxed{?}$  Run the disinfector on the computer.  $[$ ] Allow the computer to reboot if necessary. BAGDLSFX BAGDLSFX is a self-extracting archive containing BAGDLSFX.EXE, a self-extracting archive containing the program itself. To use it you have to do the following: **?** Download BAGDLSFX.EXE from Resolve.com **7** Run the disinfector on the computer.  $[$ ] Allow the computer to reboot if necessary. Troj/BagleDl-AB Clean-Up:  $[$ ] Delete the following registry entries for hloader\_exe.exe on your computer: HKCUSoftwareMicrosoftWindowsCurrentVersi onRun auto\_hloader\_key hloader\_exe.exe ? Delete the following registry entries for hleader\_dll.dll on your computer: HKLMSOFT WAREMicrosoftWindowsCurrentVersionRun

auto\_hloader\_key hloader\_exe.exe ? Delete

## hleader\_dll.dll from your Windows system folder. Troj/BagleDl-AB Clean-Up: 2 Delete the following registry entries for hloader\_exe.exe on your computer: HKCUSoft wareMicrosoftWindowsCurrentVersionRun auto\_hloader\_key hloader\_exe.exe ? Delete the following registry entries for hleader\_dll.dll on your computer: HKLMSO 1d6a3396d6

**Resolve For BagleDl-AB** 

**What's New In?**

Infects MS Word, Excel, PowerPoint and other Office 2010-based applications. BagleDl-AB is a Trojan that spreads to other computers on a network by using the Microsoft Office document viewer. BagleDl-AB sends itself to other computers that the user of the infected computer has opened a document with. The next time the user opens a document, BagleDl-AB appears in the file selection dialog box. After selecting a document, BagleDl-AB opens a document and uses it to infect the computer. The Office 2010 document viewer opens documents from the following programs: Microsoft PowerPoint Microsoft Word Microsoft Excel Microsoft OneNote Microsoft Access Microsoft Project Microsoft Publisher

## Microsoft Visio Microsoft Photo Editor To make the infection even easier, BagleDl-AB

provides a silent installation capability. All the configuration files used by the Trojan are embedded into the installation package. BagleDl-AB installs itself silently into the system without the user's permission. How does BagleDl-AB work? BagleDl-AB uses a number of processes to alter the system. To start off, BagleDl-AB attempts to prevent the user from executing programs by creating a user profile with certain settings that cause the computer to freeze or crash. BagleDl-AB then calls Cscript to create a hidden registry key that prevents Office 2010 and other programs that might have been opened by the user from running. The BagleDl-AB installer also creates the following registry key: HKCUSoftwareMicrosoftWindowsCurrent VersionRun auto\_\_hloader\_\_key hloader\_exe.exe HKCUSoftwareMicrosoftWind owsCurrentVersionRun auto\_\_hloader\_\_key

hloader\_exe.exe This hidden registry key starts hloader\_exe.exe on startup. The

hloader\_exe.exe uses the following functions: Cleans up the PEB+structures on the Win32 heap by calling ldwpeb->u.dwFree. Removes values from the IE user data memory structure and the IE cache by calling

ldweem->u.dwieemData. Changes the registry value (HKEY\_LOCAL\_MACHINE\SOFTWA RE\Microsoft\Windows

NT\CurrentVersion\Winlogon) to a name of the infected computer or network computer. If the value does not exist, hloader\_exe.exe tries to create it. If the value does exist,

hloader exe.exe modifies it to have the

following value: name="www.hleader.biz",

value=0 If the value does not exist,

hloader exe.exe tries to create it. Modifies the registry value (HKEY\_CURRENT\_USER\Soft ware\Microsoft\Windows\CurrentVersion\

Minimum: OS: Windows Vista or later Processor: Intel Pentium 4 / AMD Athlon 64 / Core 2 Duo / Core 2 Extreme Memory: 1 GB RAM Graphics: DirectX9 or better-capable graphics card with at least 128 MB of VRAM DirectX: Version 9.0c Hard drive: 5 GB free hard drive space Video: 1280 x 800 HD or higher (or 720 x 480 HD) Sound: Windows compatible speakers Additional Notes: VR mode is recommended for best

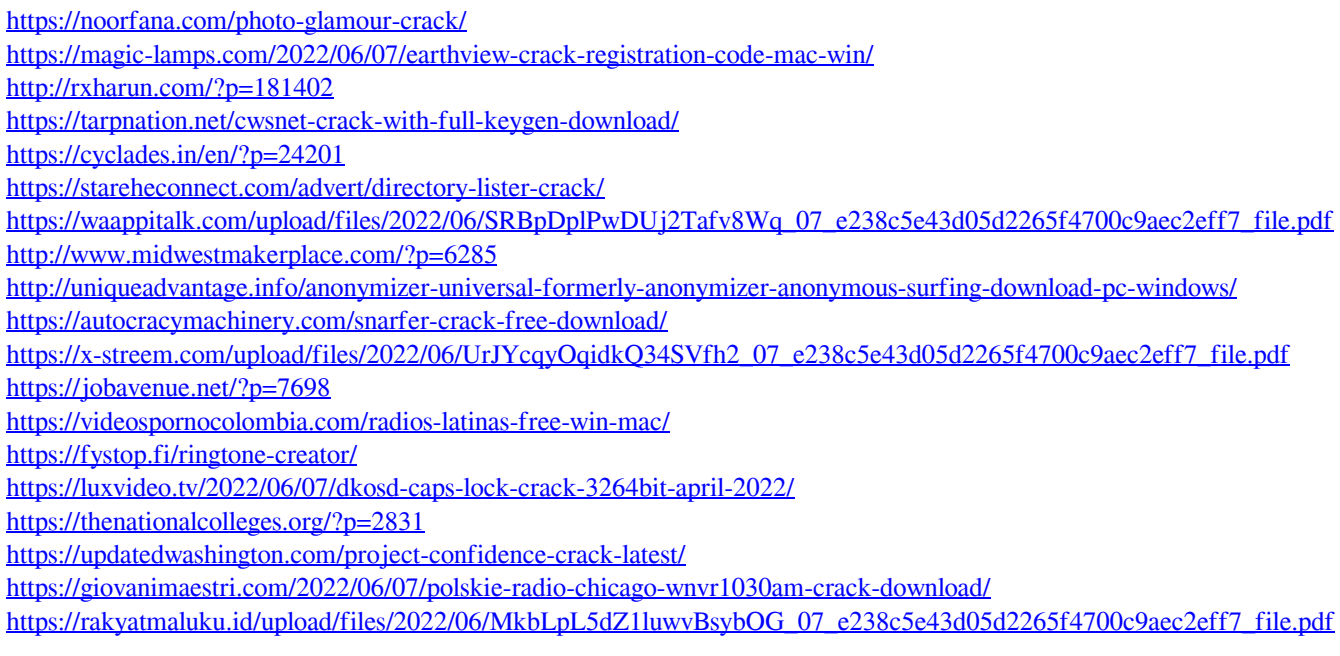

<https://jobdahanday.com/simple-caller-id-crack-download-win-mac/>